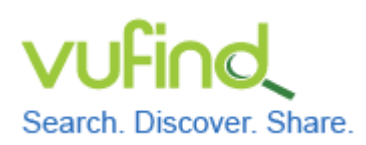

### **Demoversion von VuFind**

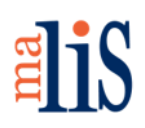

Konfiguration der Suche, Teil II

#### **Konfiguration der Suche, Teil II**

Dieser Teil der Suche setzt voraus, dass Sie den Datenimport im vorherigen Kapitel durchgeführt haben.

#### **1 Synonyme**

Suchen Sie in Vufind nach dem Suchterm "kfz":

Treffer 1 - 19 von 19 für Suche: 'kfz', Suchdauer: 0,82s

Suchen Sie anschließend nach dem Suchterm "auto":

Treffer 1 - 20 von 48 für Suche: 'auto', Suchdauer: 0,77s

Gehen Sie wie im Folgenden beschrieben vor, um die Suchterme "kfz" und "auto" bei der als Synonyme zu definieren.

Öffnen Sie im Verzeichnis << /usr/src/vufind2/solr/biblio/conf/ >> die Datei << synonyms.txt >> mit Mousepad. Fügen Sie in die Datei folgende Zeile ein Auto, auto, kfz, Kfz, KFZ

Speichern Sie die Datei und starten Sie VuFind neu. Führen Sie die beiden Suchen nach "kfz" und "auto" erneut durch:

Treffer 1 - 20 von 66 für Suche: 'auto', Suchdauer: 4,43s

Treffer 1 - 20 von 66 für Suche: 'kfz', Suchdauer: 6,89s

Für beide Suchterme ergeben sich nun 66 Treffer.

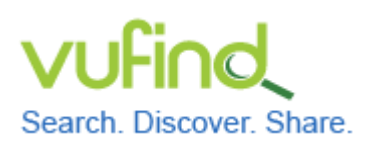

# **Demoversion von VuFind**

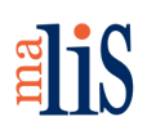

Konfiguration der Suche, Teil II

### **2 Minimum Should Match**

Mit der Einstellung "Minimum Should Match" des DisMax Query Parser können Sie definieren, in welchem Umfang eingegebene Suchterme mit einem Datensatz im Index übereinstimmen müssen.

Führen Sie in VuFind eine Suche nach "auto beruf motorrad" durch. Diese ergibt keine Ergebnisse:

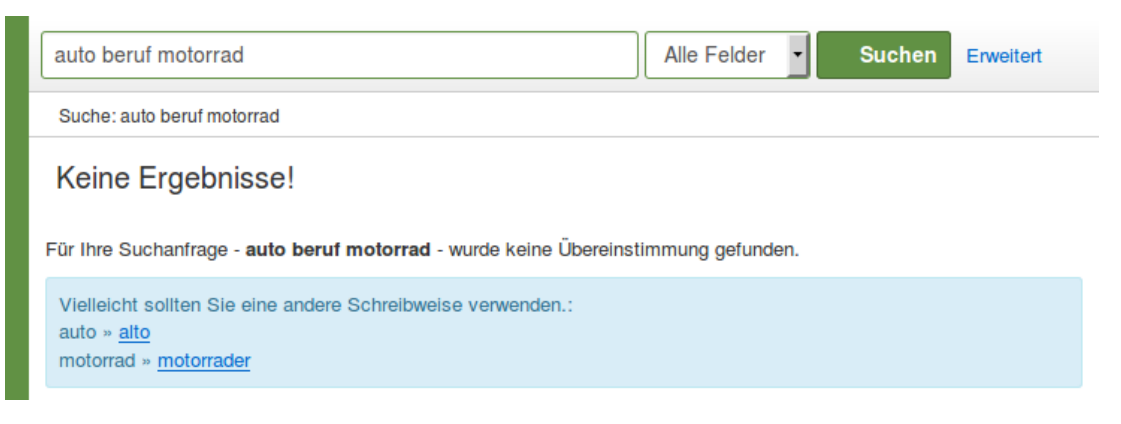

Öffnen Sie im Verzeichnis << /usr/src/vufind2/solr/biblio/conf/ >> die Datei << solrconfig.xml >> mit Mousepad.

Suchen Sie darin diese Zeile: <requestHandler name="dismax" class="solr.SearchHandler">

Fügen Sie zwischen die beiden rot markierten Zeilen die grün markierte Zeile ein:

```
<str name="spellcheck.count">20</str>
\text{str name="mm" > 2.1t; -1 5.1t; -2 6.1t; 90% < /str}\langle/lst>
```
Speichern Sie die Datei und starten Sie VuFind neu.

Stefan Niesner Stand: 07. Juli 2015  $(C<sub>c</sub>)$  BY-SA

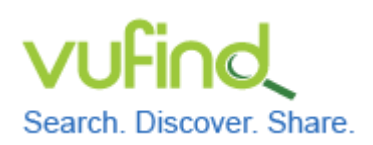

# **Demoversion von VuFind**

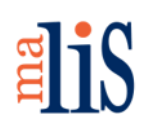

Konfiguration der Suche, Teil II

Bei Eingabe von 3 bis 5 Suchtermen darf ab sofort einer davon in den Treffern fehlen. Bei 6 Suchtermen dürfen 2 davon fehlen und bei mehr als 6 müssen 90% der eingegebenen Suchterme übereinstimmen.

Führen Sie die Suche nach "auto beruf motorrad" nun erneut durch.

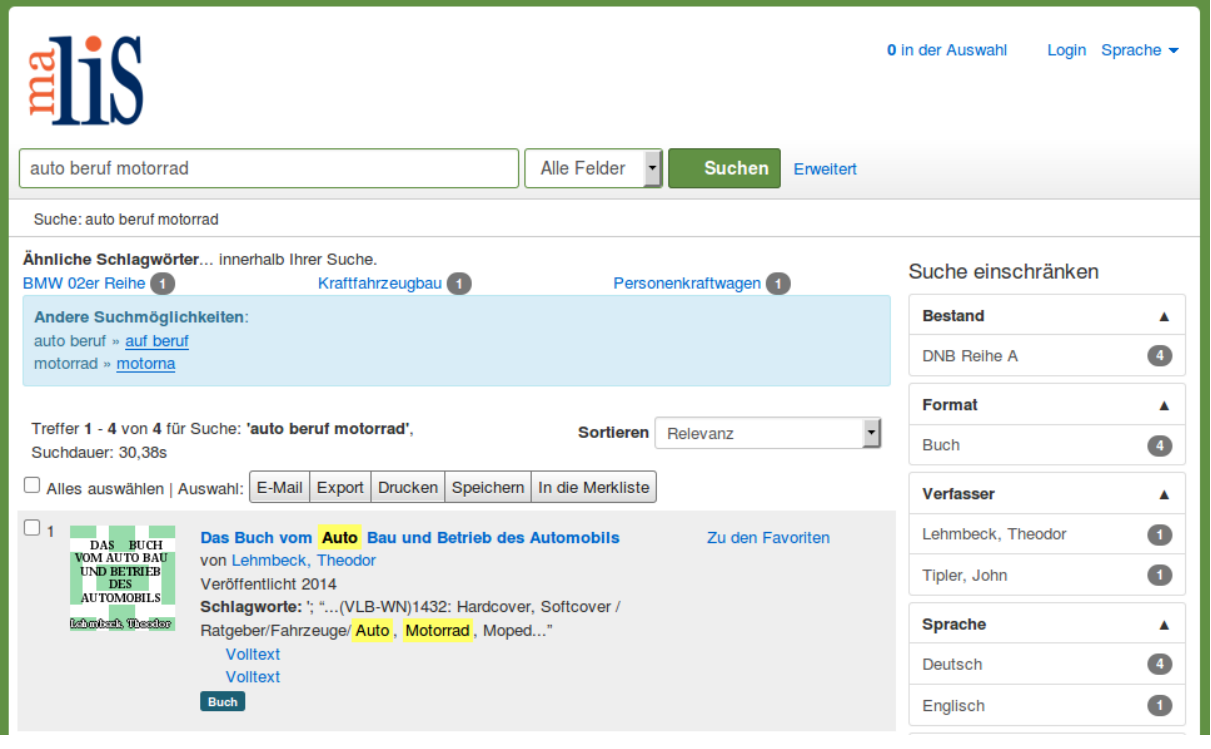

Das Suchergebnis enthält nun vier Treffer. Der in der Abbildung gezeigt Treffer enthält die Suchterme "Auto" und "Motorrad", aber nicht den Suchterm "Beruf". Dies entspricht der konfigurierten Bedingung, dass bei 3 bis 5 Suchtermen einer der Suchterme in den Treffern fehlen darf.

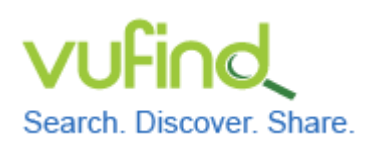

**Inbetriebnahme einer lokal installierten** 

# **Demoversion von VuFind**

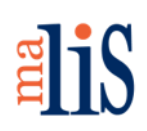

Konfiguration der Suche, Teil II

#### **Quellen**

Stop Words and Synonyms. VuFind Documentation. https://vufind.org/wiki/stop\_ words\_and\_synonyms

Schmitt, Jörg; Stehle, Marcel 2010: Der OPAC aus dem Baukasten. Realisierung eines Katalog 2.0 unter Einbeziehung der Community. Überarb. Version 1.0 31.12.2010. Hamburg: Hochschule für Angewandte Wissenschaften Hamburg. Department Information. = http://edoc.sub.uni-hamburg.de/haw/volltexte/ 2011/1143/